(1)

## 情報Ⅰ

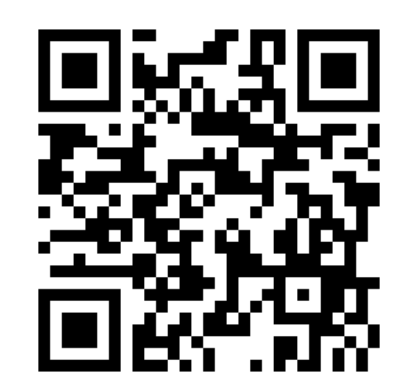

## 5-1-2 (オンライン)リレーショナルデータベース実験(sAccess )

#### https://saccess2.eplang.jp/saccess/に接続

5–1–3  $\,$  Structured Query Language (SQL)操作

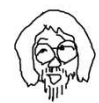

# 5-1-2 (オンライン)リレーショナルデータベース実験<br>1)https://saccess2.eplang.ip/saccess/に接続

(1) <u>https://saccess2.eplang.jp/saccess/</u>に接続

トップページ sAccess SQLエディタ PHPエディタ

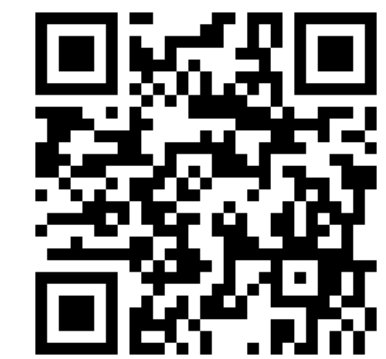

## データベース学習システム「sAccess」

sAccessの紹介

- サクセス (sAccess) は、オンラインで利用できるデータベース学習システムです。
- 事前のユーザ登録は不要です。あらかじめ用意されたプリセットDBを使い、すぐに授業で利用できます。
- 次の「sAccessを起動!」または画面上部の「sAccess」から起動してお使いください。

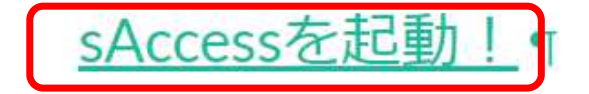

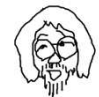

### (2) プリセット・データベース(DB)選択

## sAccess: データベース実習支援ツール

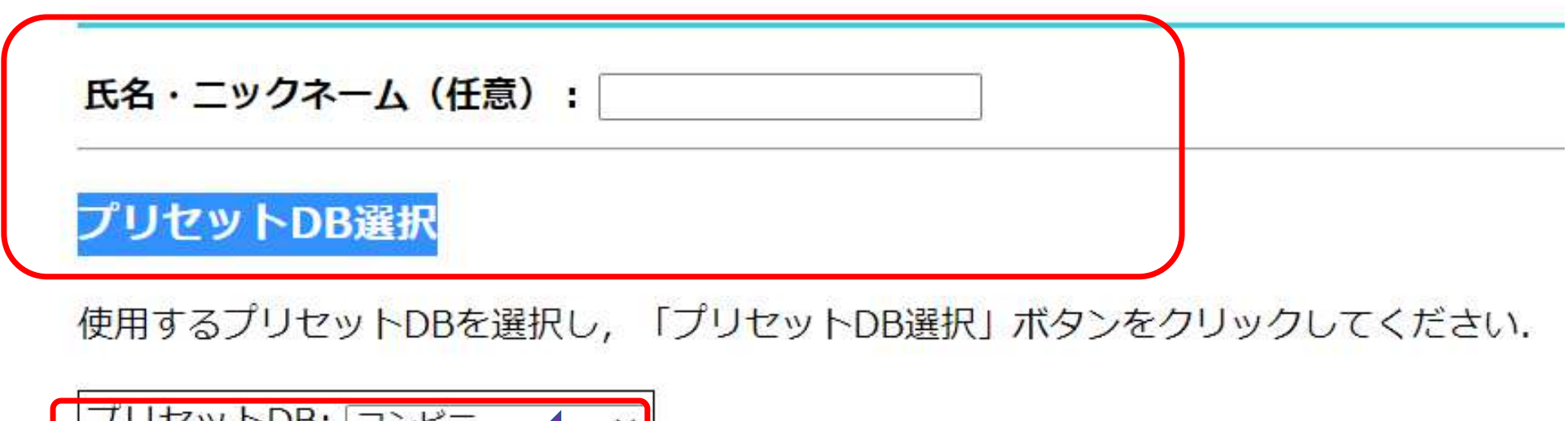

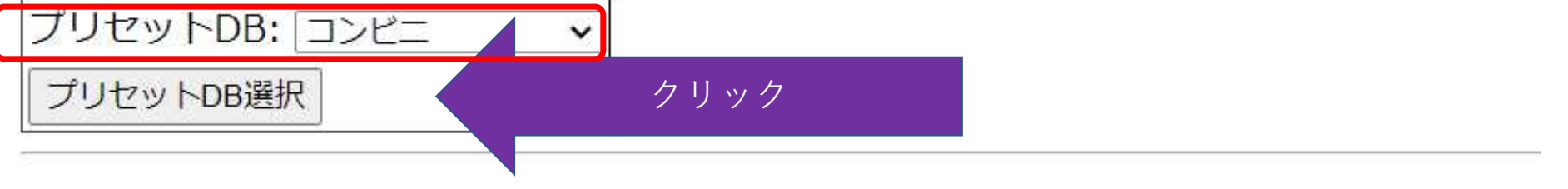

オリジキルデータユも

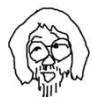

# (3) 売上データ、商品データのテーブル(表)を確認

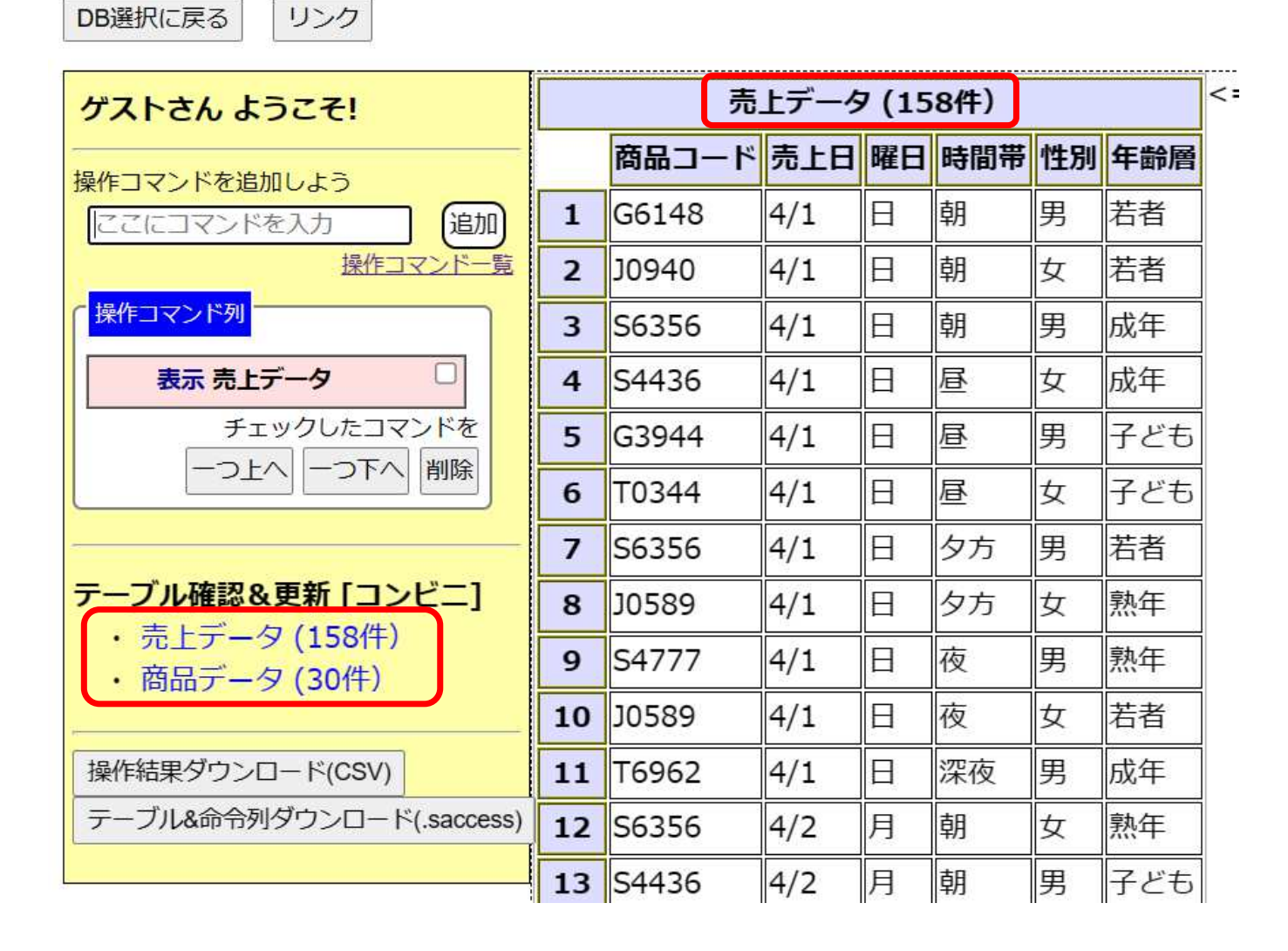

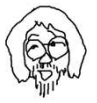

#### データテーブル操作

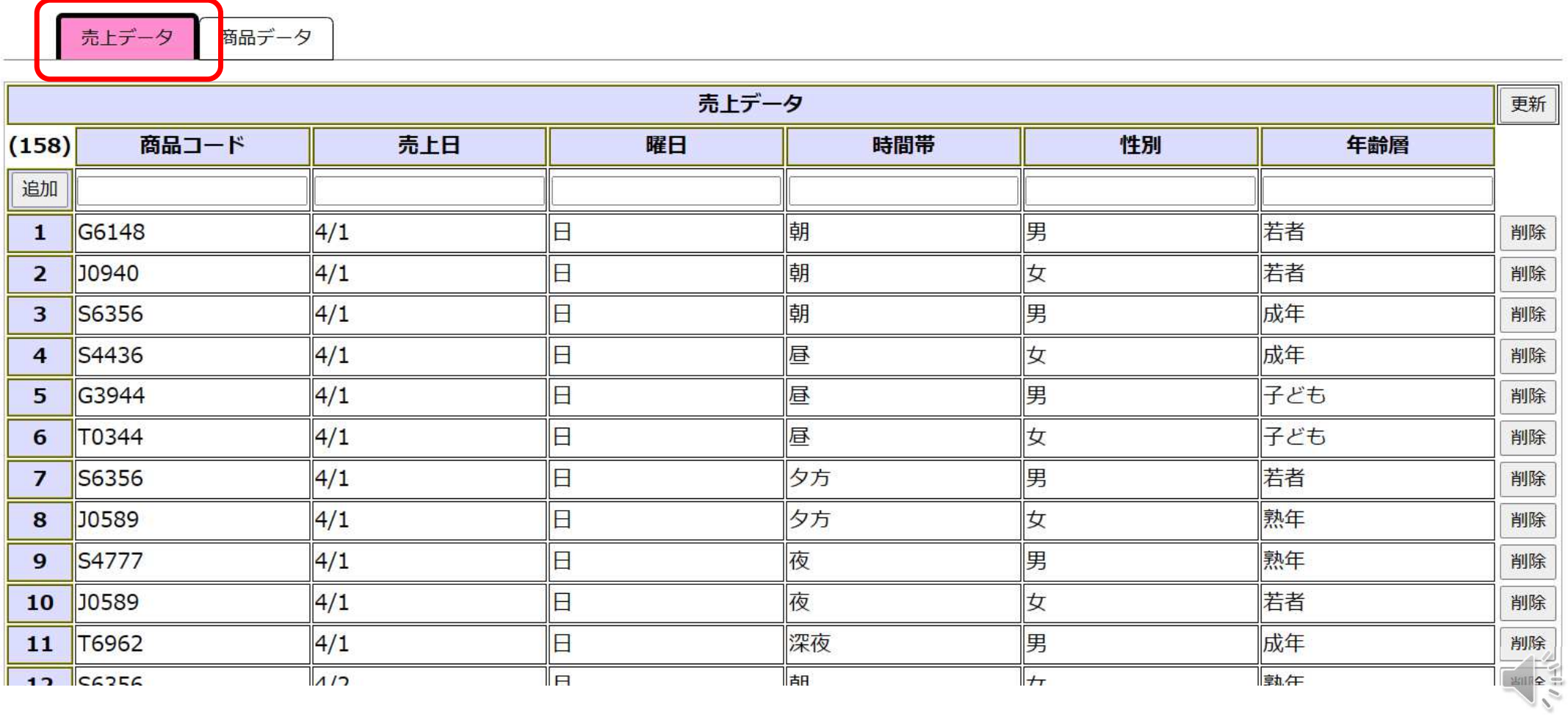

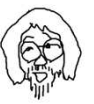

#### データテーブル操作

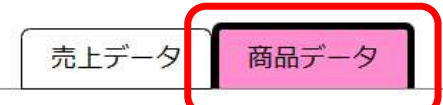

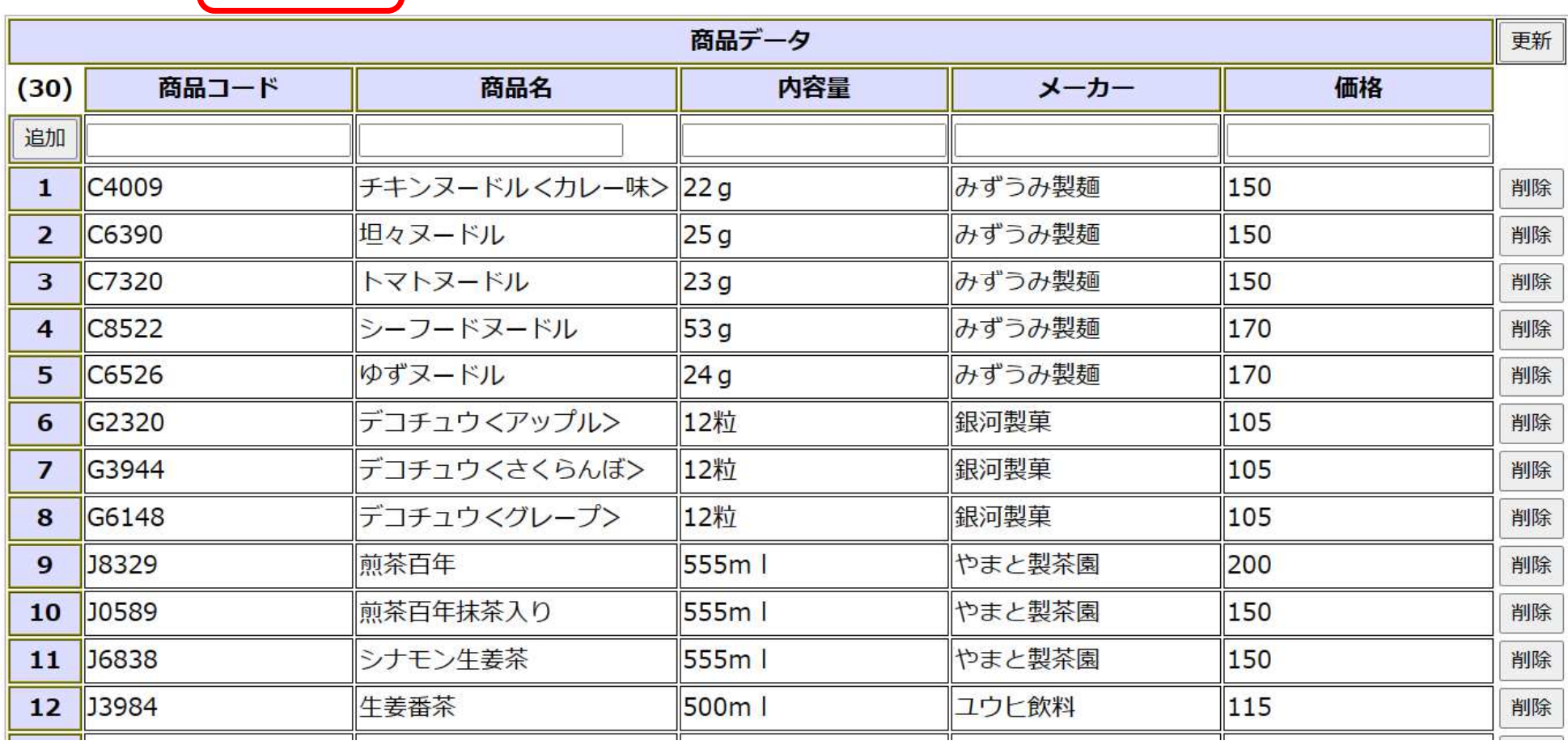

NU A

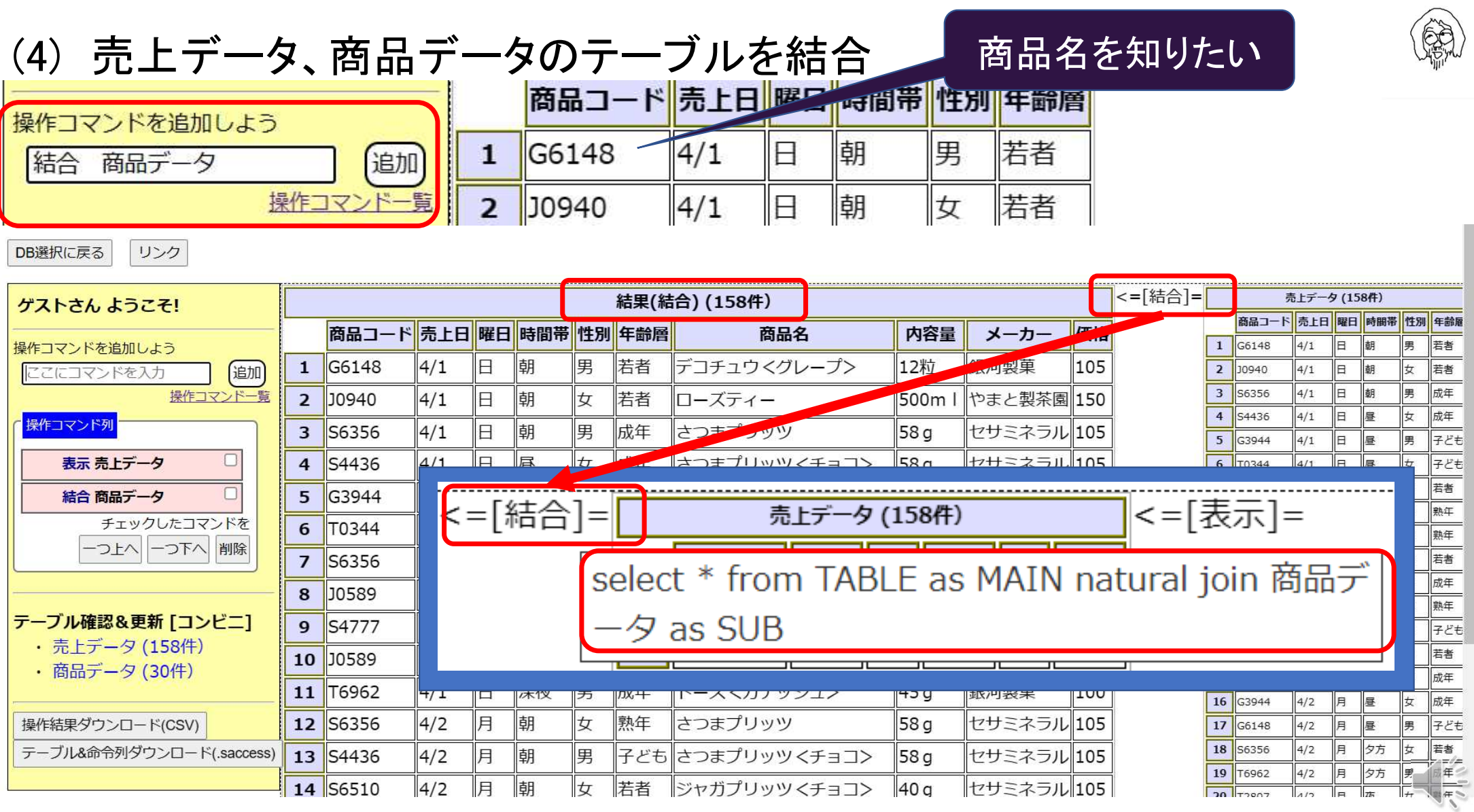

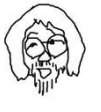

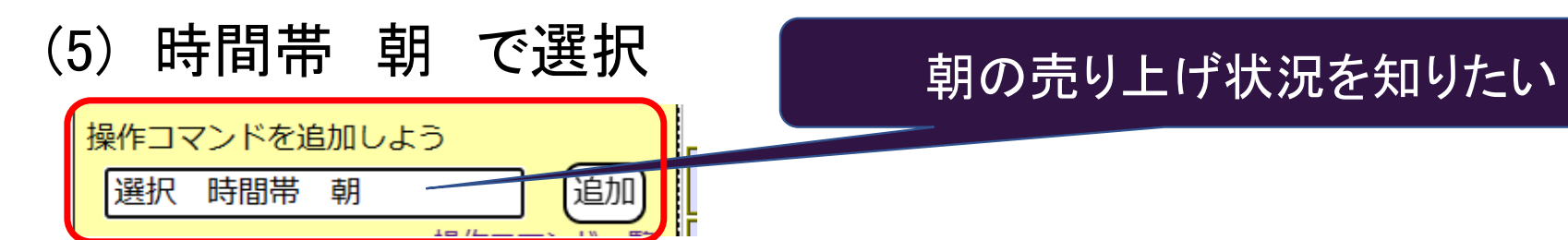

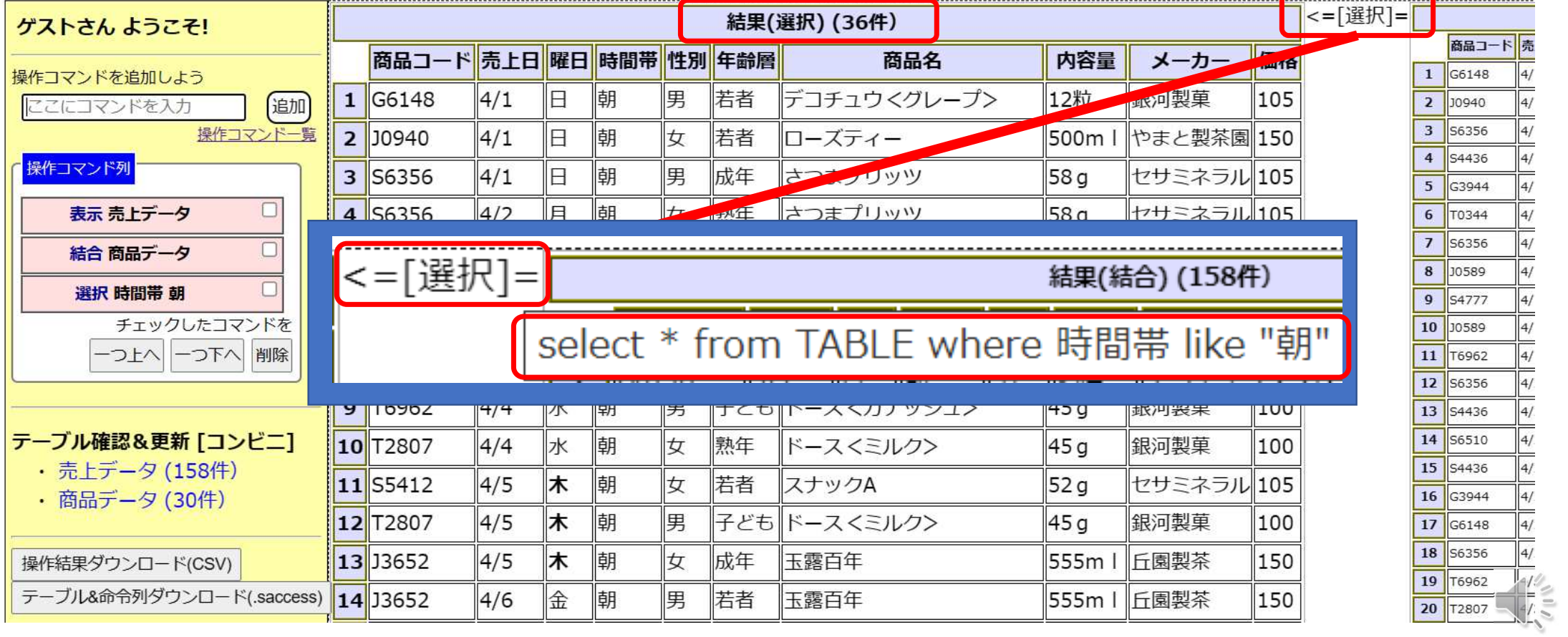

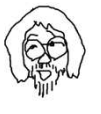

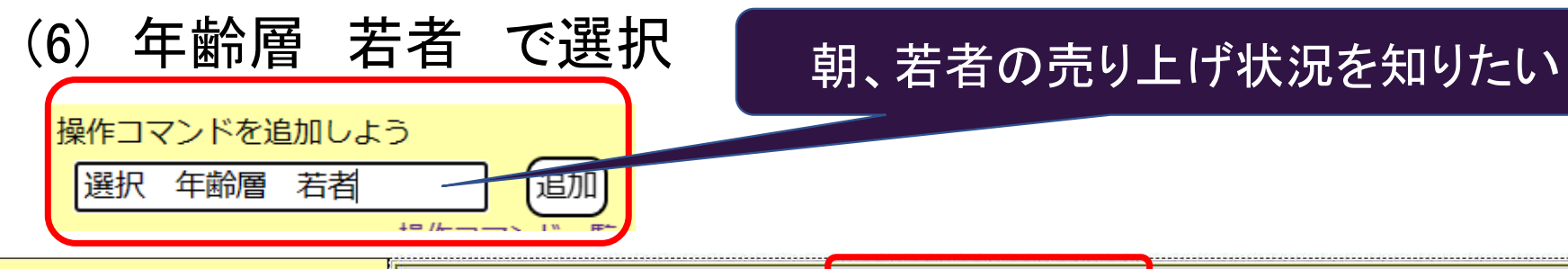

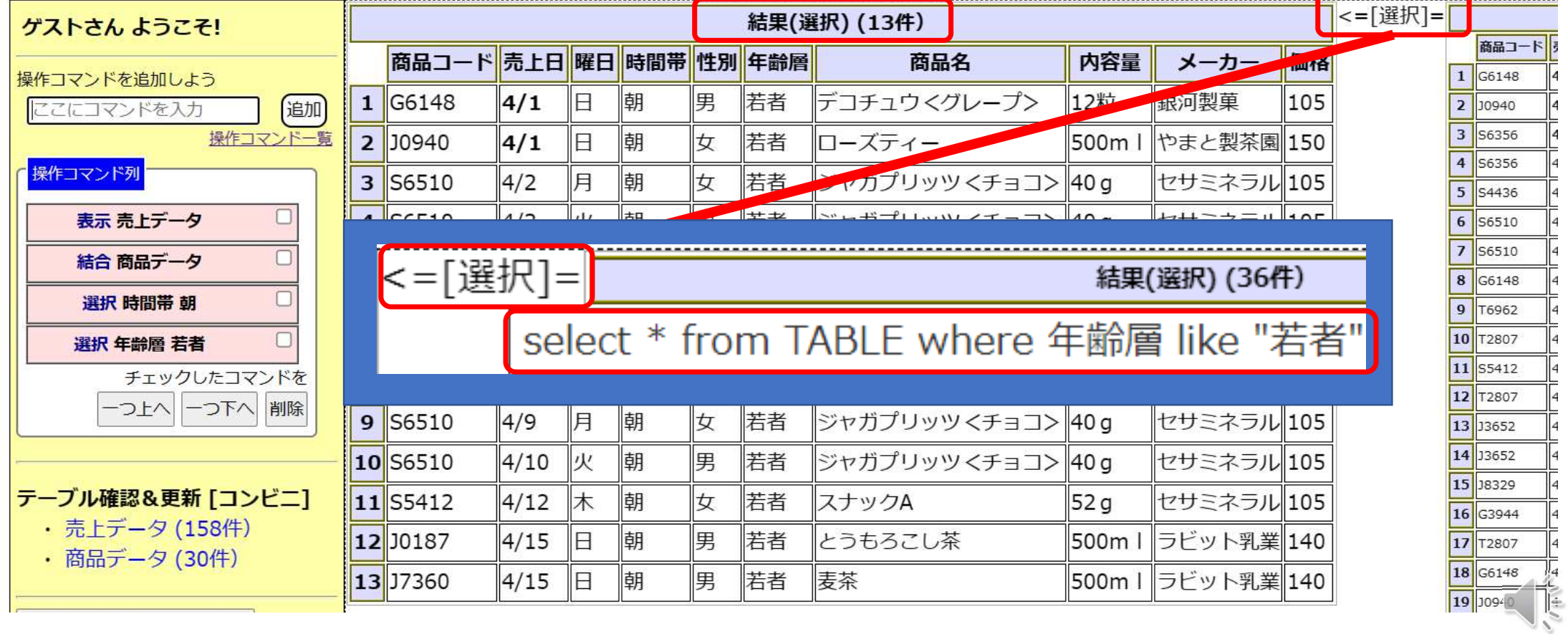

### (7) 操作の削除

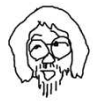

 $\frac{1}{4}$  $4/$ 

 $\frac{\boxed{4}}{\boxed{4}} \cdot \frac{\boxed{4}}{\boxed{4}} \cdot \frac{\boxed{4}}{\boxed{$ 

 $\frac{4}{\sqrt{4}}$ 

 $\frac{1}{2}$ 

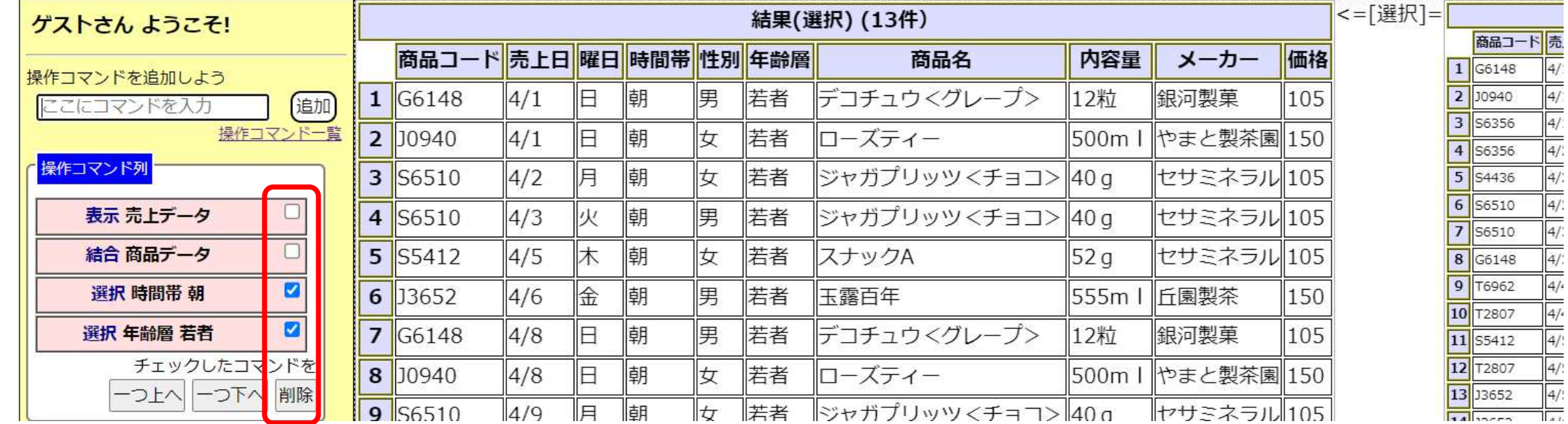

# (8) 性別,年齢層,商品名で射影

[追加]

性別,年齢層,商品名 射影

### 性別,年齢層,商品名のフィールド

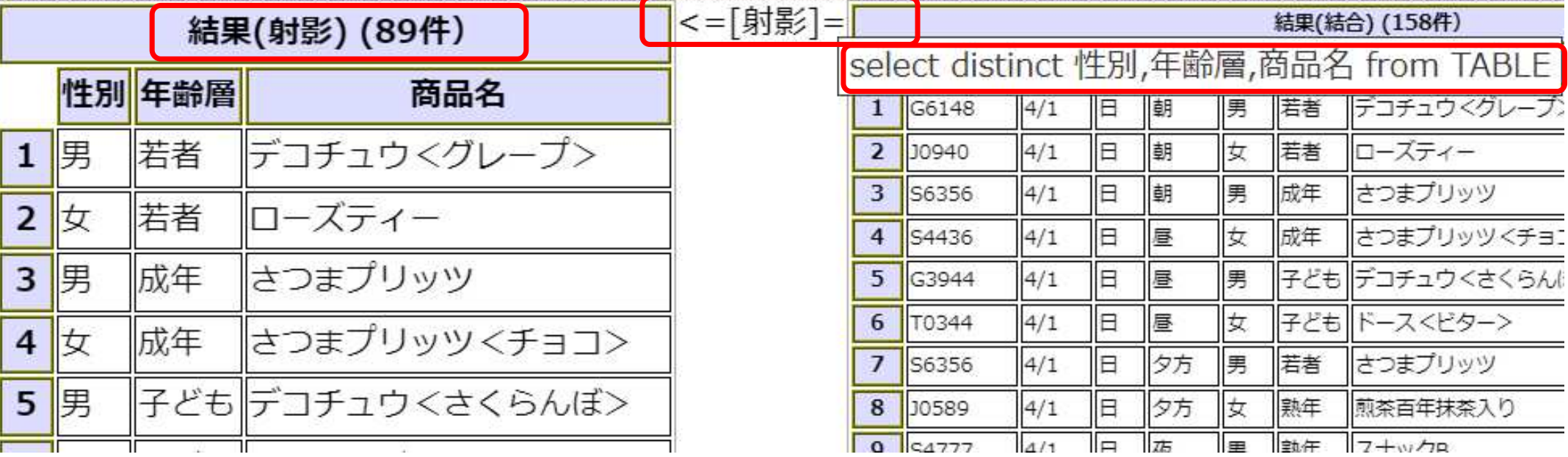

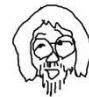

from TABLE

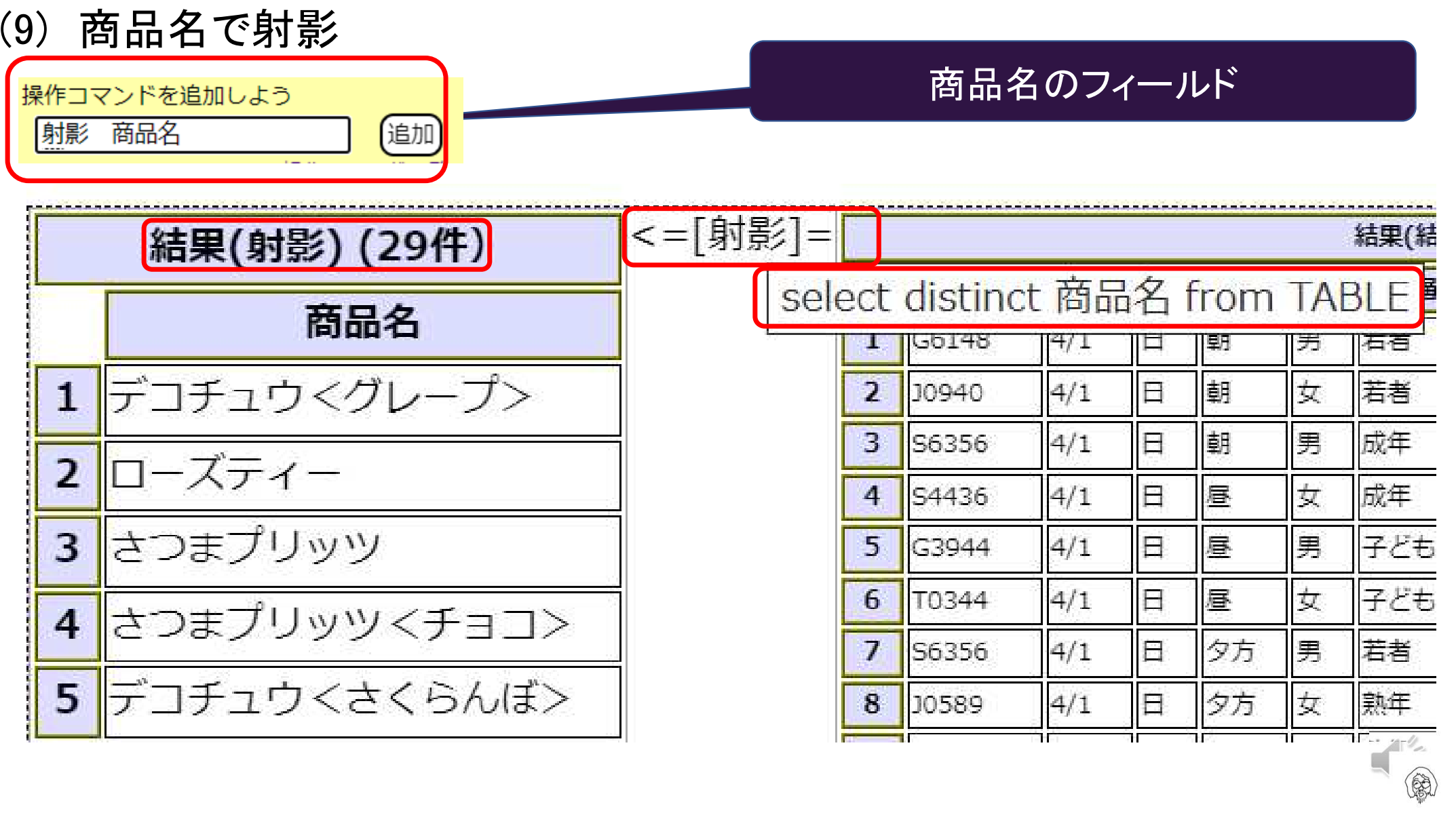

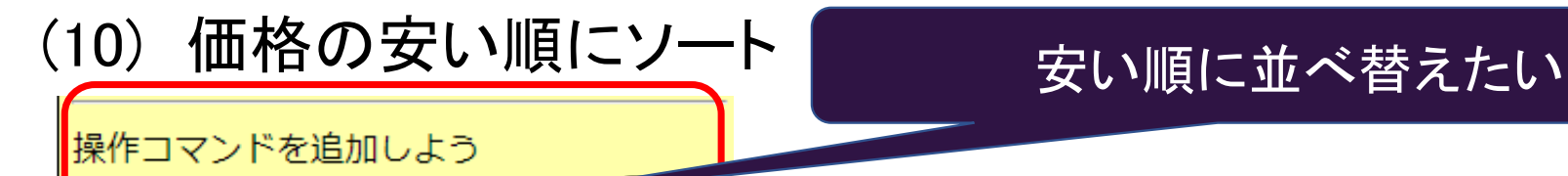

迪加

ート 価格 昇順

ソ

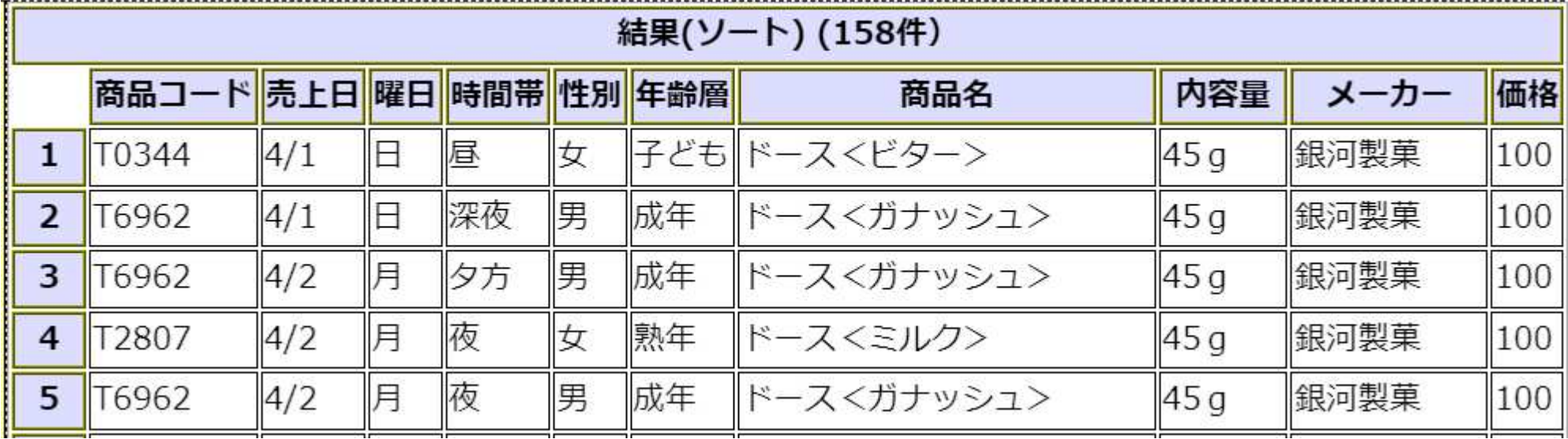

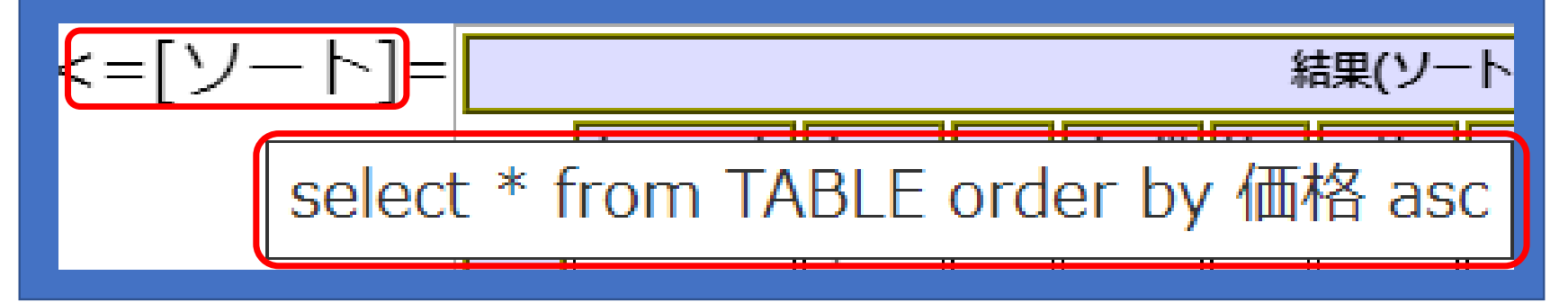

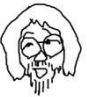

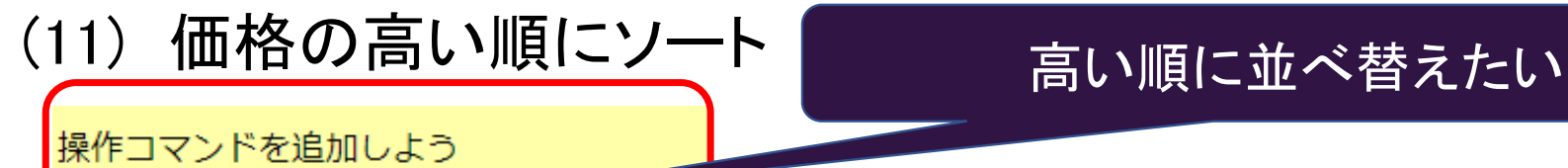

追加

ソート 価格 降順

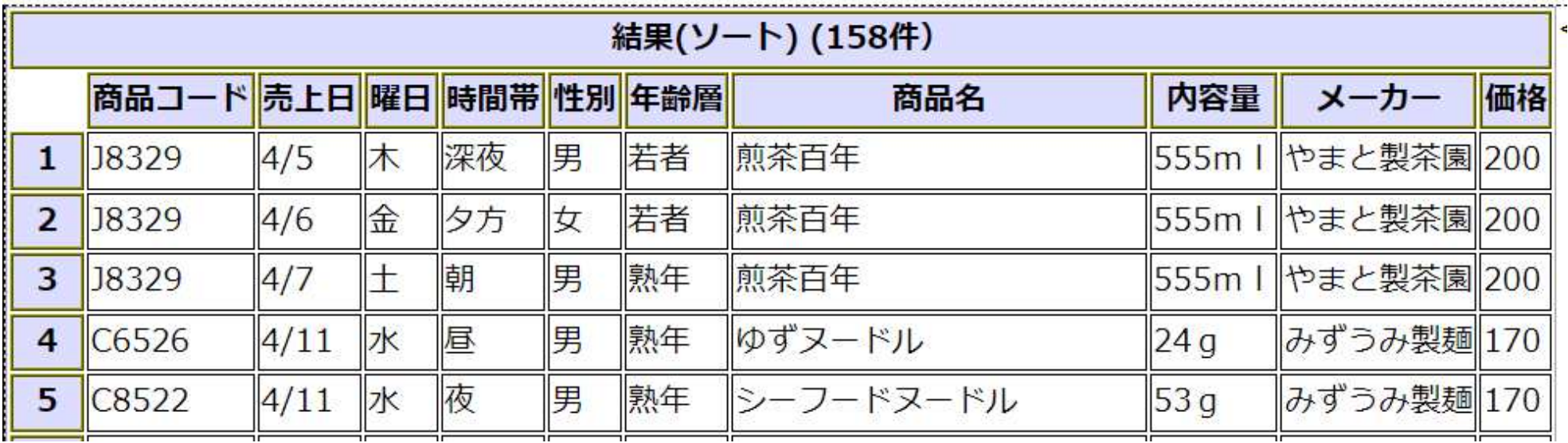

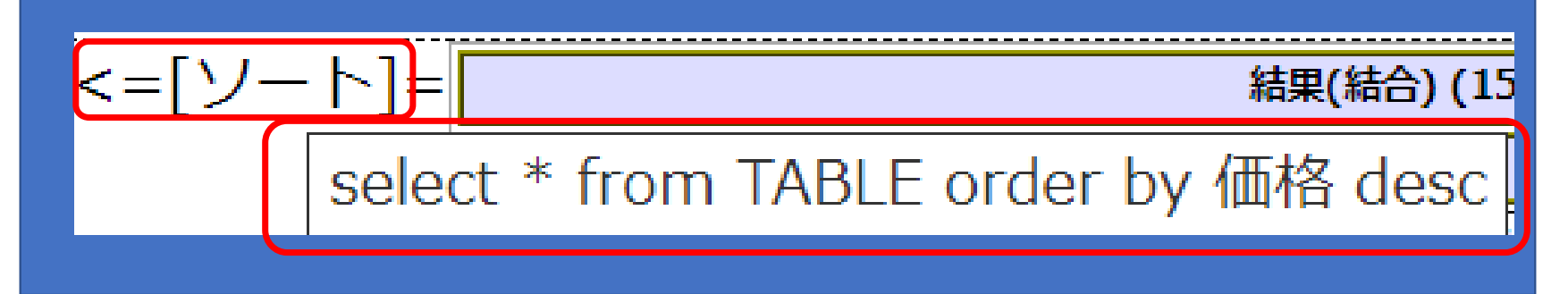

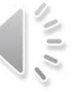